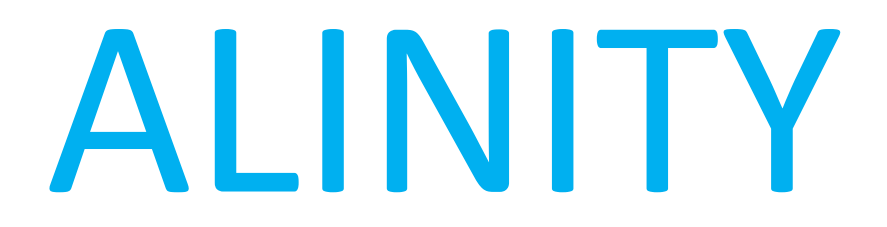

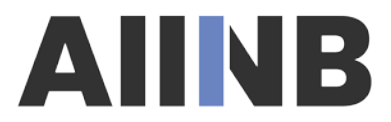

Association des infirmières et infirmiers du Nouveau-Brunswick

## PROCÉDURE de modification du profil

Naisses Association of New Brunswick<br>Naissociation des infirmières et infirmiers du Nouveau-Brunswick  $\left| \right|$  (1)  $\left| \right|$  (2)  $\left| \right|$  fonjour. Français (Canada) V A Accueil A Accueil Télécharger certificat  $\equiv$  Immatriculation  $\blacktriangle$  Annonces (0) **D** Mes documents Aucune annonce Immatriculé/e (infirmière immatriculée/infirmier Plans d'apprentissage immatriculé) 表 Certificat | Reçu d'impôt Mes factures Inclure payé Valide Expire **AE** Mon profil  $\div$  Dû v Total  $\Rightarrow$ Date 10-août-2022 30-nov.-2022 0 facture(s) Retour au site principal Propulsé par Alinity  $\blacksquare$  Formulaires of Mes modules d'apprentissage Dans votre profil de l'AIINB, View Vérification de l'immatriculation  $\div$  Date ÷ Statut Examen vous pouvez modifier vos Statut Remplir Normes pour la gestion des 11-août-2022 Programmé Formulaire refusé/rejeté 15-août-2022 médicaments - Quiz coordonnées, votre adresse Jurisprudence (Offline) 02-août-2022 Complété Update Vérification de l'immatriculation et vos renseignements Statut Remplir Programme de maintain de compétence personnels. Pour ce faire, Nouveau formulaire 15-août-2022  $\triangleq$  Statut  $\uparrow$  Date Assessment cliquez sur « Mon profil » Vérification de l'immatriculation Remplir L'autoévaluation - Étape 1 CCP Disponible dans le menu de gauche.

 $\div$ 

 $\triangleq$ 

 $\mathcal{P}$ 

 $\rightarrow$ 

 $\pm$ 

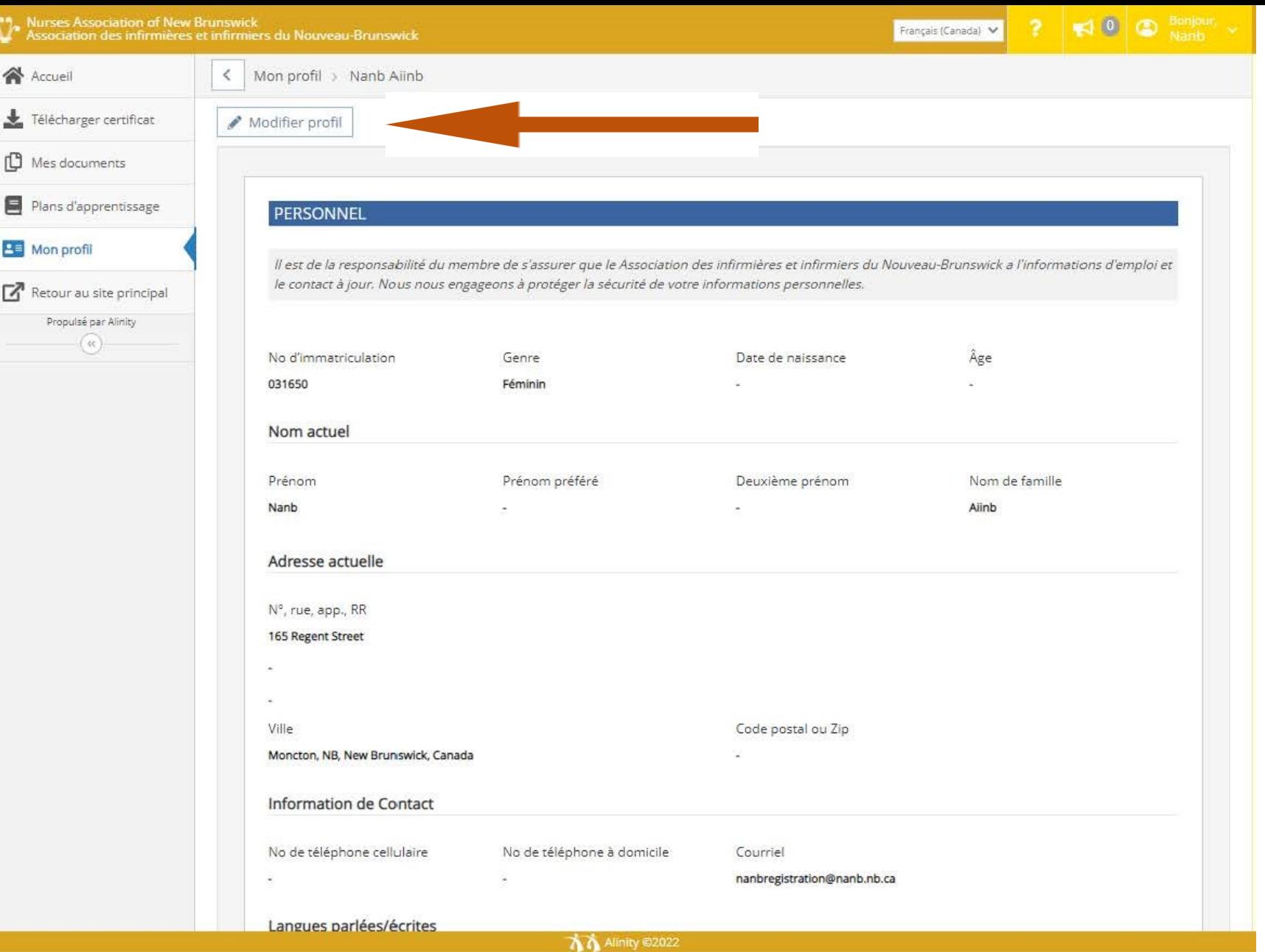

ż

Vous voyez alors apparaître votre profil. Si vous désirez y apporter des modifications, cliquez sur « Modifier profil ».

Lorsque vous avez cliqué sur « Modifier profil », apportez les modifications nécessaires puis cliquez sur « Soumettre » pour les enregistrer.

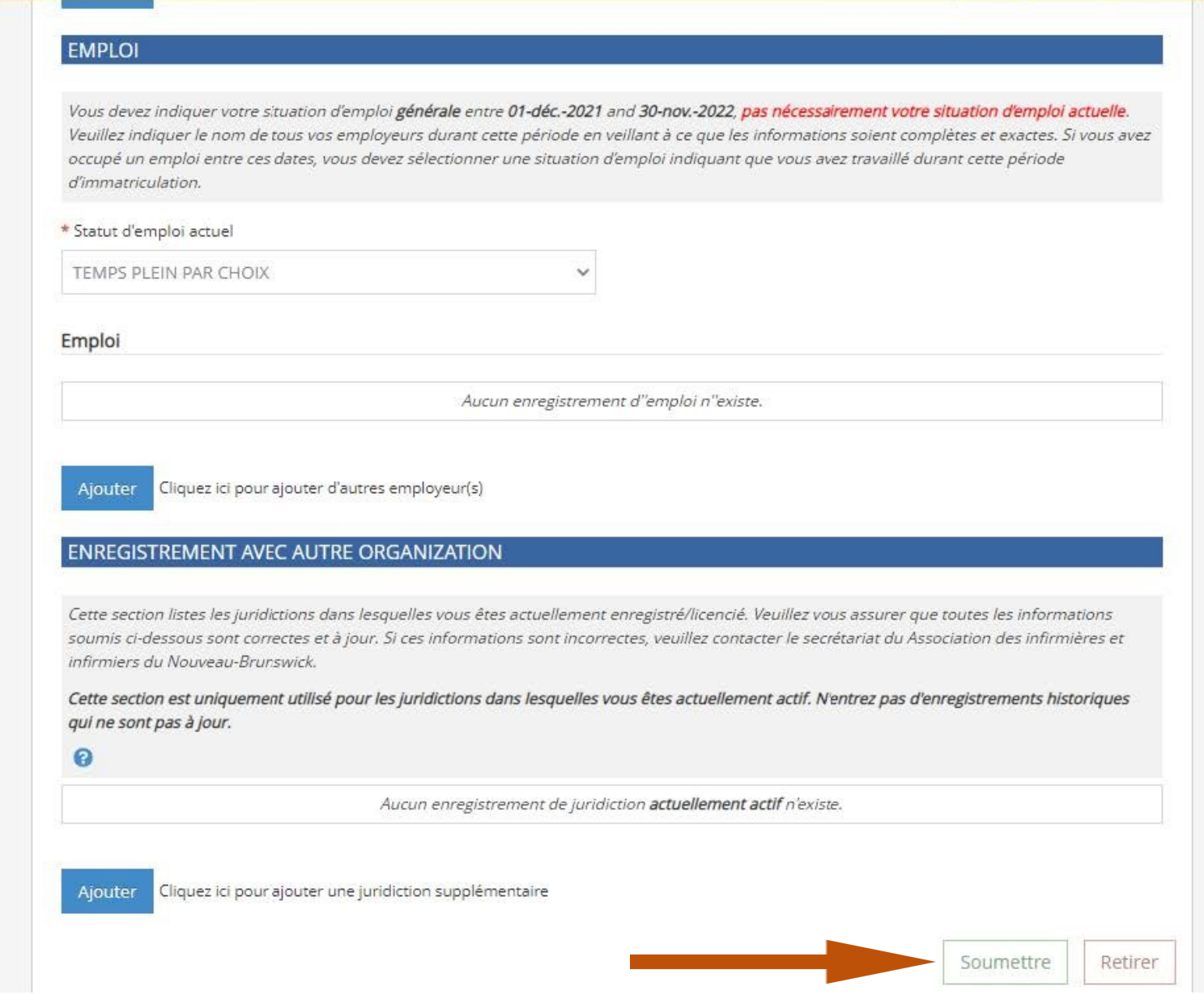

firmiers du Nouveau-Brunswick

 $\lceil 10 \rceil$ 

Français (Canada)

 $\bigotimes$  Bonjoy